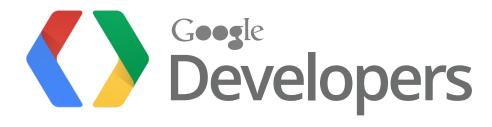

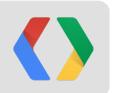

# **Building Polished Drive Apps**

How to make your apps rock

June 27, 2012 (Google I/O 2012)

Mike Procopio, Software Engineer, Google Drive SDK Steven Bazyl, Developer Advocate, Google Drive SDK

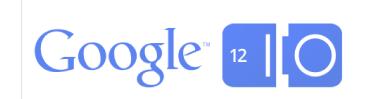

### **Google Drive**

Store files safely in the cloud

Sharing, searching, collaboration, file revisions, OCR, organization...

Keep files in sync across devices

Access files anywhere

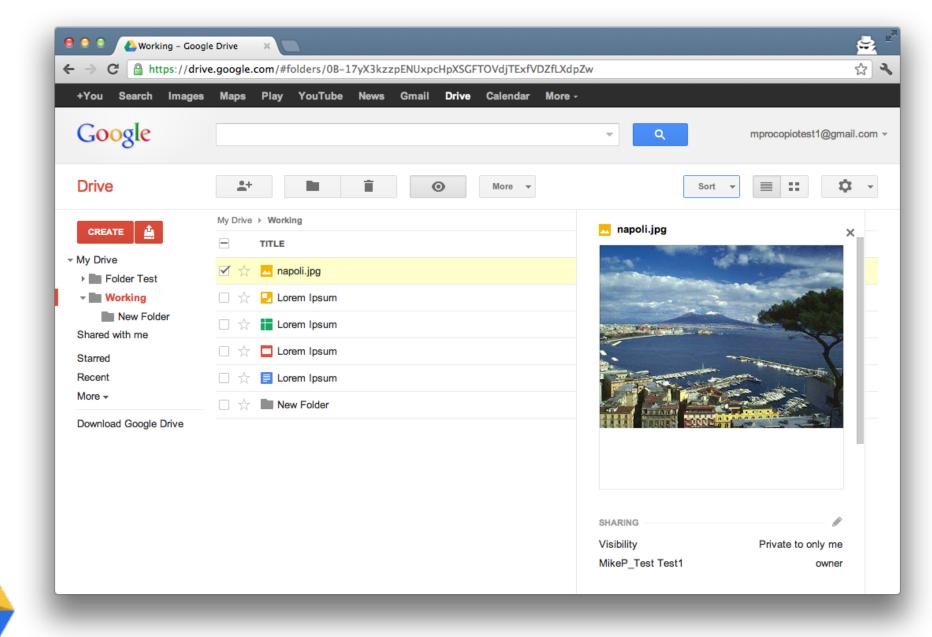

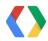

### So where are we at today with Drive?

- Millions of users have opted in to drive.
- Access anywhere: on the web, on mobile devices, and using Chrome OS
- Easy-to-use, fully featured SDK with client library support in 8 languages
- 50 third-party Drive apps available in the Chrome Web Store

Pretty good foundation. So what's next? You:)

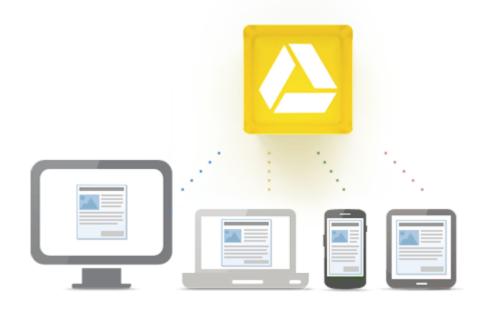

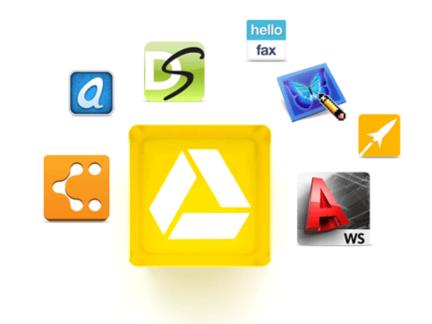

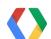

### Built-in first-class, collaborative productivity apps

Documents, Spreadsheets, Presentations, and Drawings

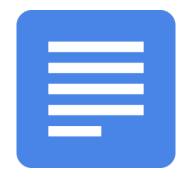

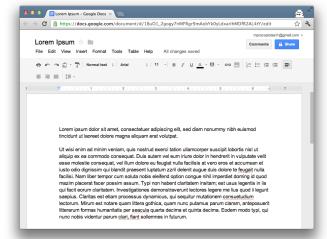

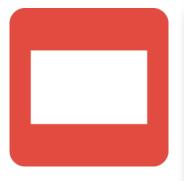

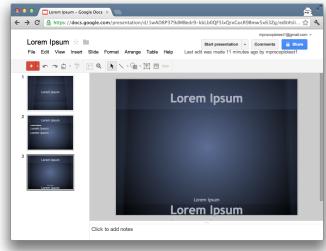

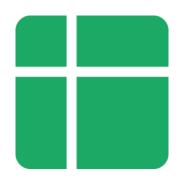

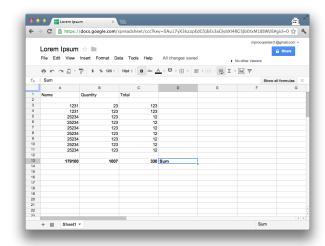

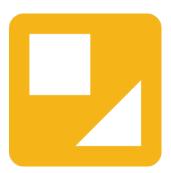

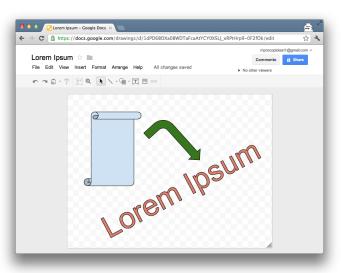

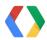

Built-in previewer for many file types

- PDF
- Images
- Videos
- Text
- Some proprietary formats
  - Photoshop
  - Illustrator
  - Microsoft Office
  - o etc.
- But...

Basic preview only!

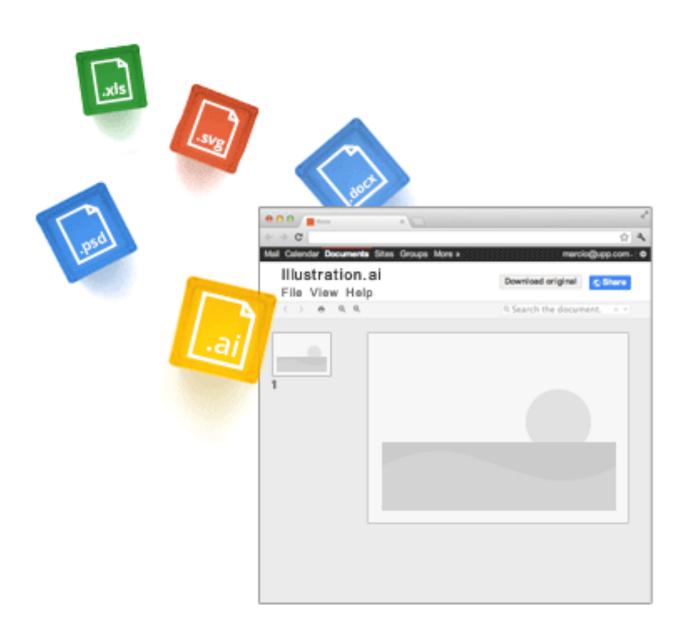

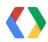

Read scintillating scientific publications (PDFs).

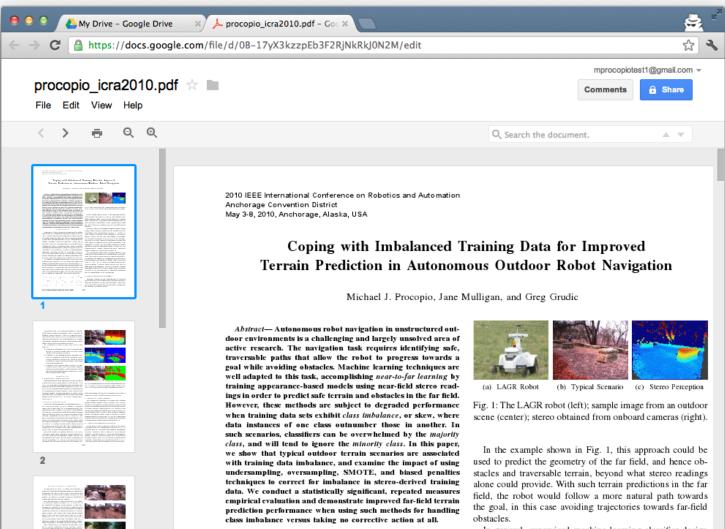

I. Introduction

environments is a challenging and largely unsolved area of

active research. The navigation task requires identifying safe,

traversable paths that allow the robot to progress towards

a goal while avoiding obstacles. Stereo vision allows for

obstacle avoidance in the near field (here, within 10m of

Autonomous robot navigation in unstructured outdoor

In general, supervised machine learning classifier design assumes when training a model that the distribution of the class labels in the training data is uniform, i.e., no skew or class imbalance is present in the training set. Often times, however, this is not the case, and classifier performance can degrade significantly as the severity of the imbalance increases. As a result, coping with imbalanced training data

is the subject of ongoing research. Applications where class

Preview photos of places you wish you were visiting on vacation.

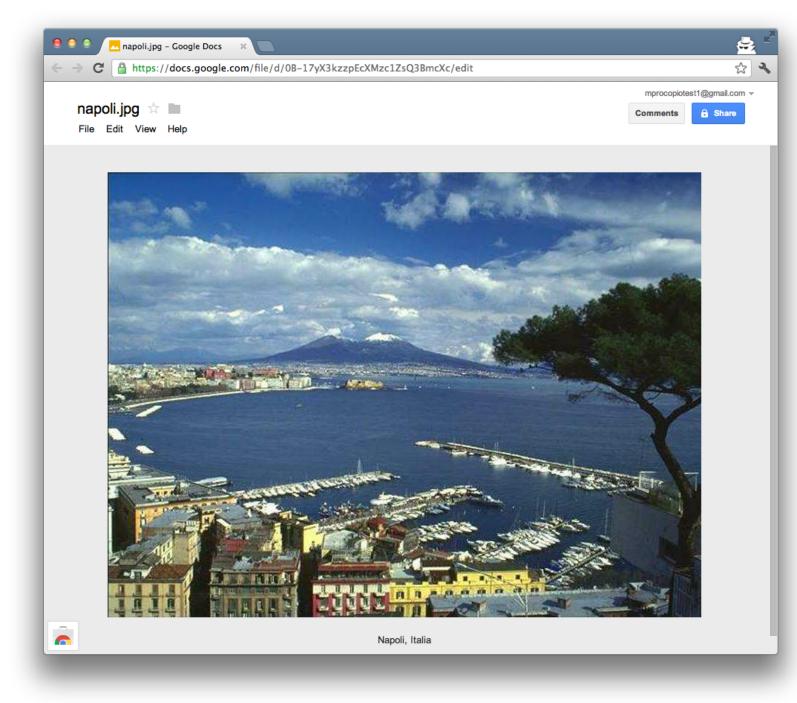

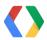

Watch that video of you getting second place in that 5K over and over.

(But not because you're bitter or anything.)

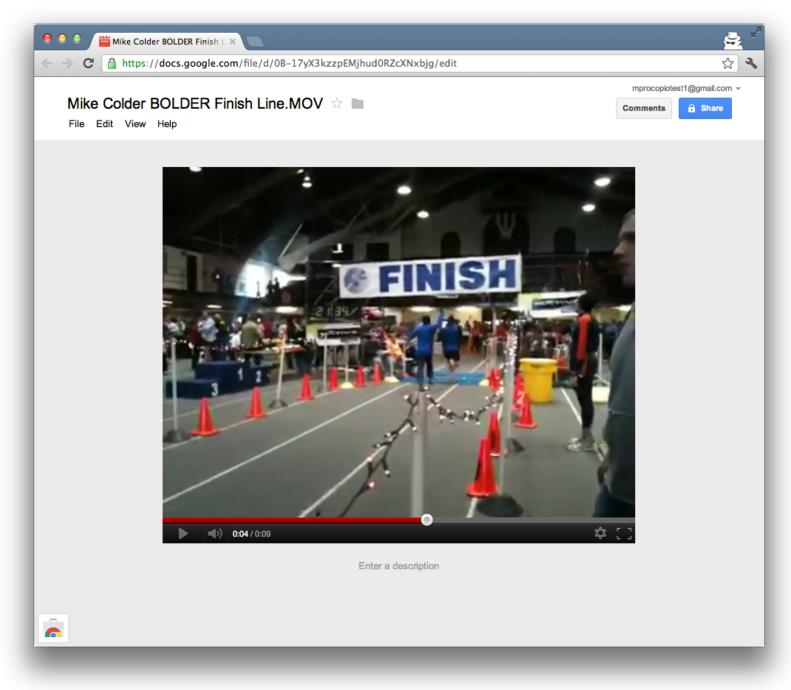

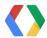

### **Built-in Apps and File Previewer - Just a Start**

As an ecosystem, we can do better for the user.

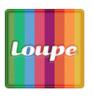

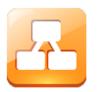

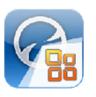

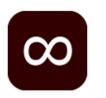

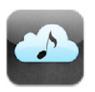

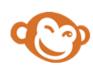

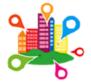

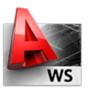

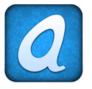

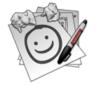

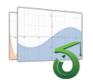

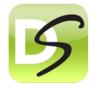

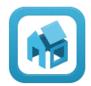

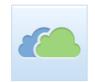

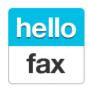

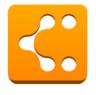

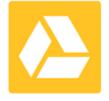

works with Google Drive

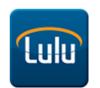

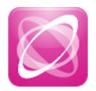

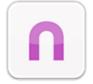

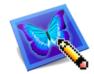

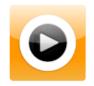

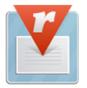

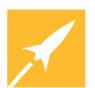

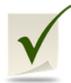

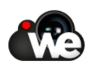

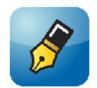

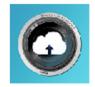

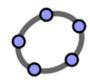

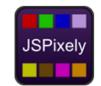

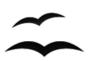

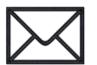

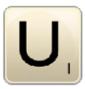

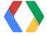

#### HelloFax

Do something useful with that PDF.

Fax your PDFs to all your friends for that ultimate "offline" consumption experience.

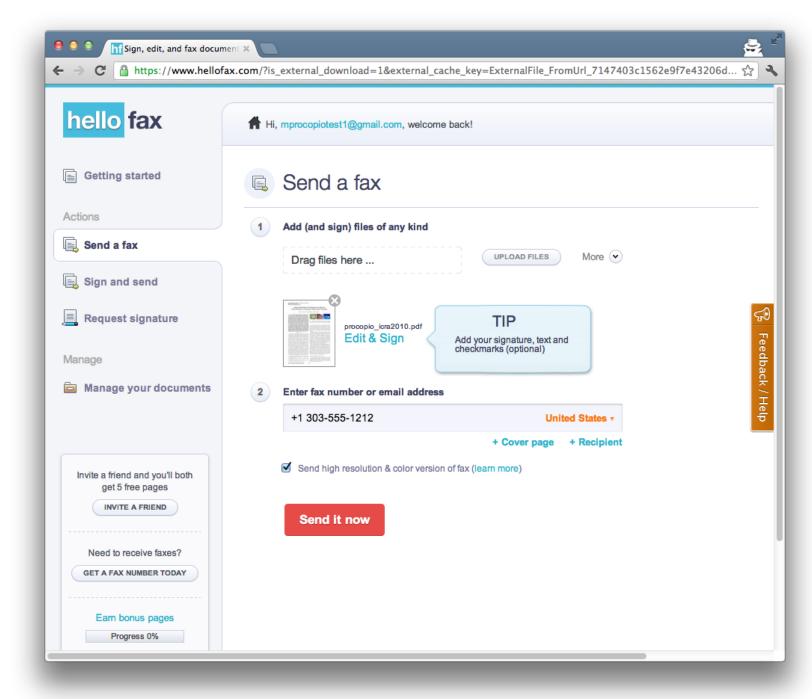

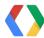

### **PixIr Image Editor**

Give your photos that vintage look.

(And instantly boost your social networking street cred.)

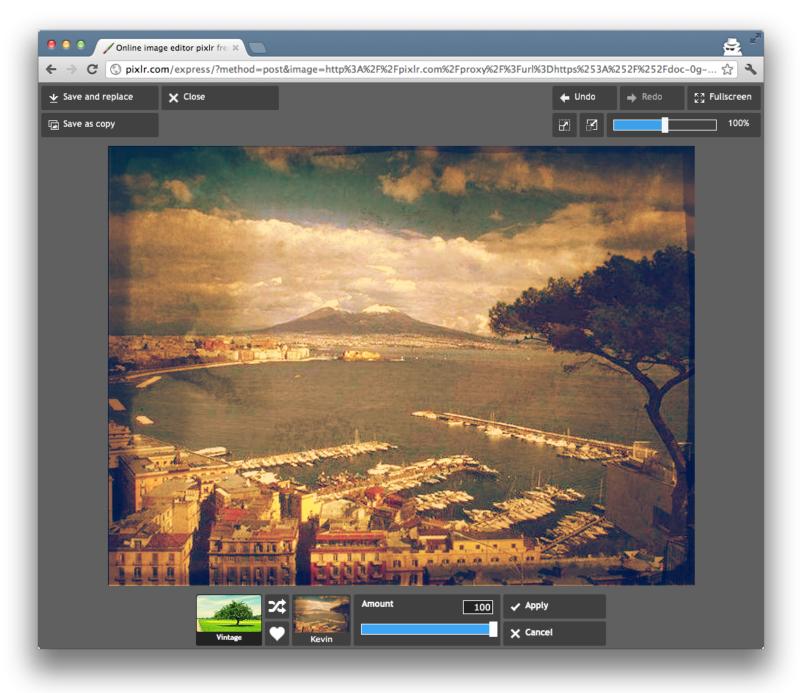

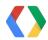

### **PixIr Image Editor**

Give your photos that vintage look

(And instantly boost your social networking street cred.)

Or make lolcat memes. Your choice.

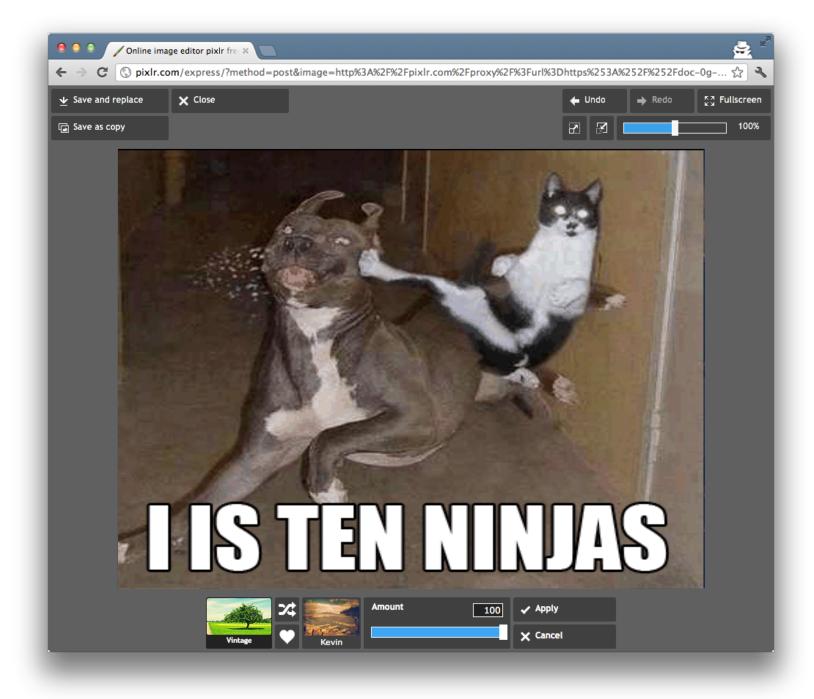

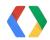

### WeVideo

Don't just watch video. Edit it.

(Your friends don't need to know you only got second place...)

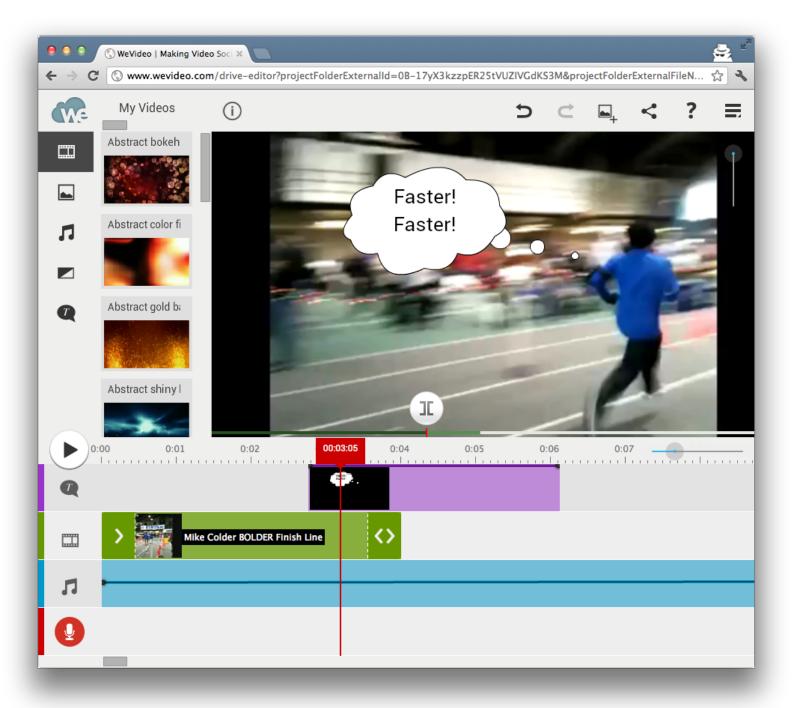

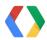

### Apps bring life to the ecosystem

Fax | Edit | Render | Graph | Draw | Diagram | Sign | Publish | Map | Chart | Listen | Mock | Plan

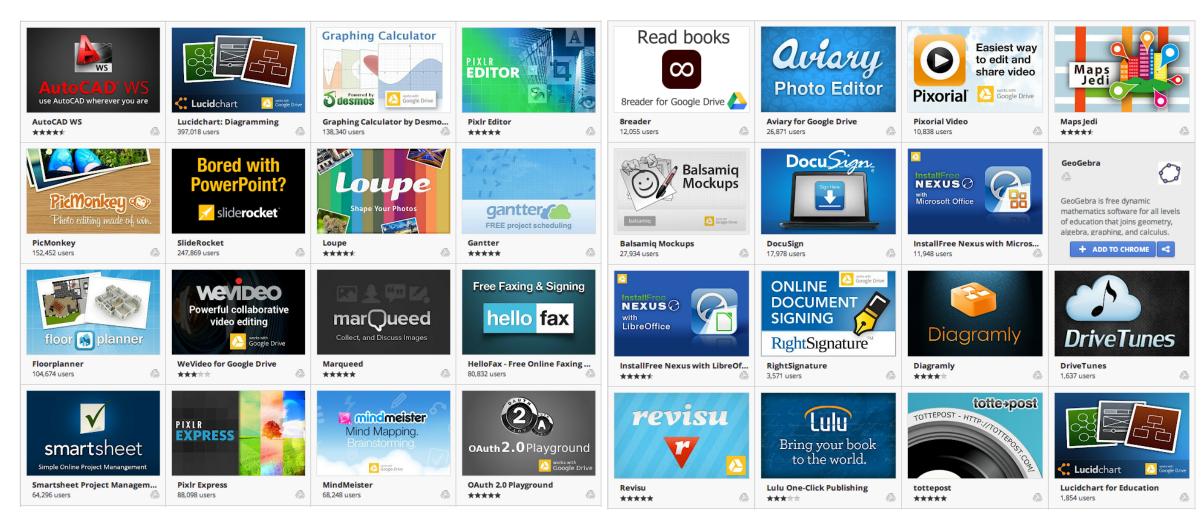

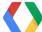

### Integrate with the Google Drive SDK

Create | Open | Manage | Search | Share | Add Revisions

CREATE

▶ ■ Folder Test

▶ Test Video

PixIr Express

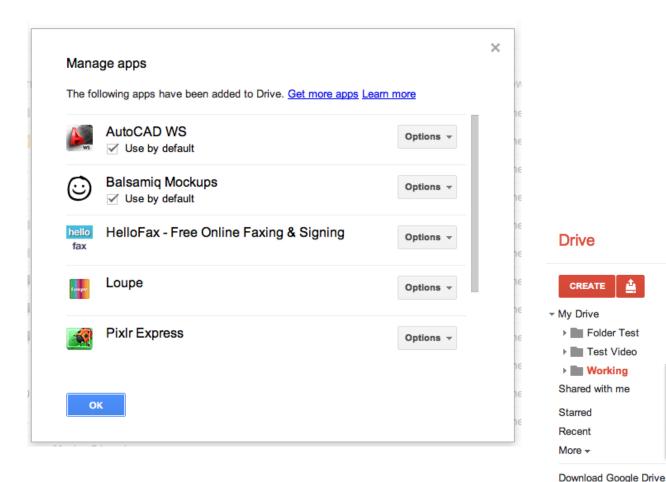

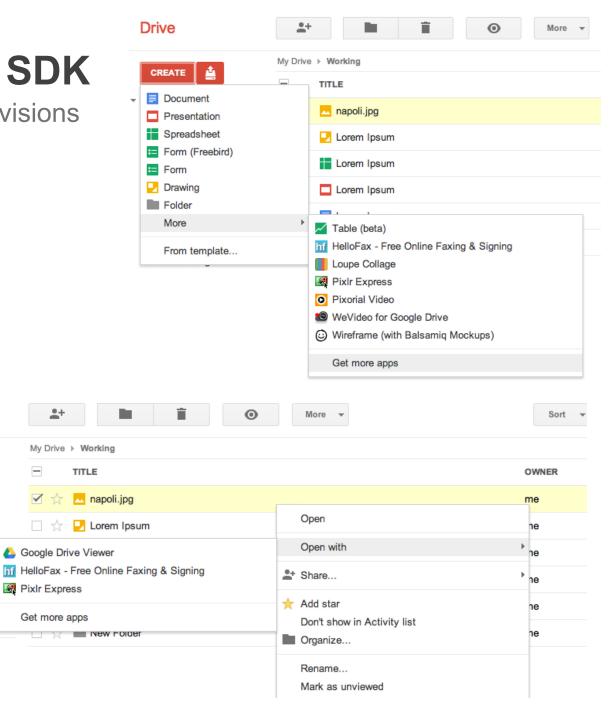

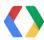

### **Build Awesome Apps**

Vibrant and Polished

- Apps that:
  - Are secure
  - Put the user first
  - Integrate well with Drive
- Let's look at 9 things you can do to get there.

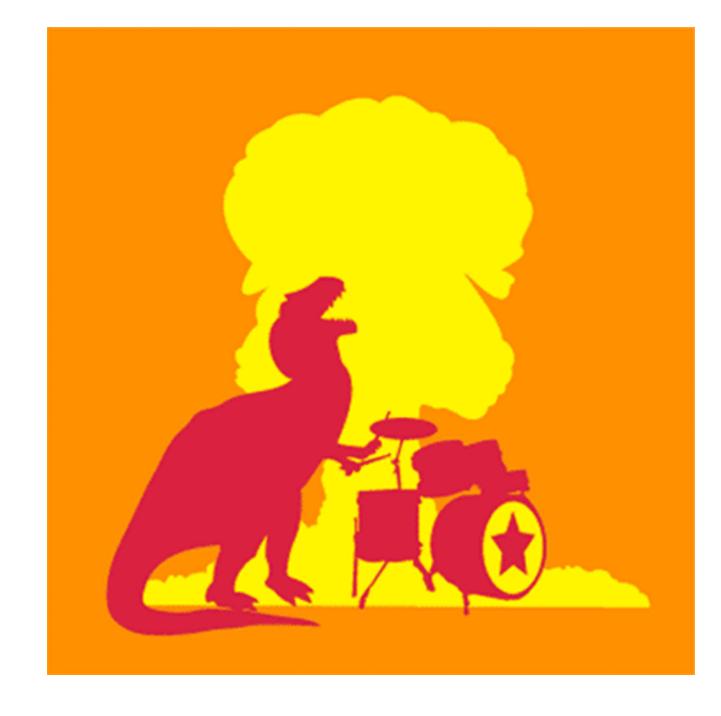

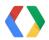

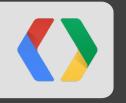

# Here's how to make your app rock

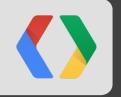

### **UX** matters

# "A *foolish* consistency is the hobgoblin of little minds"

Ralph Waldo Emerson

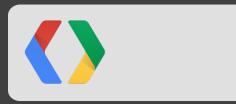

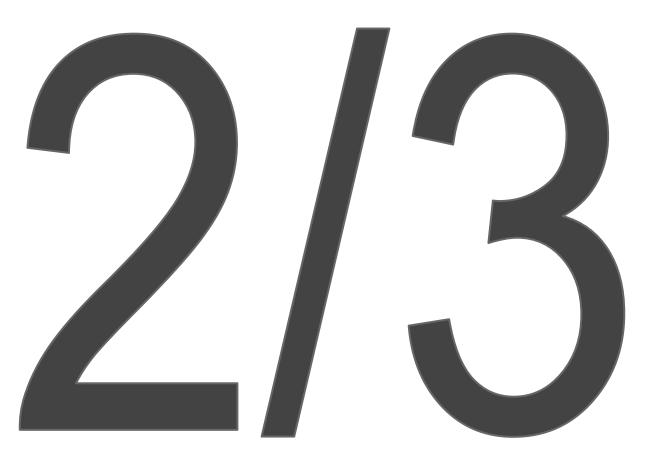

# users struggled with basic tasks like renaming files!

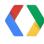

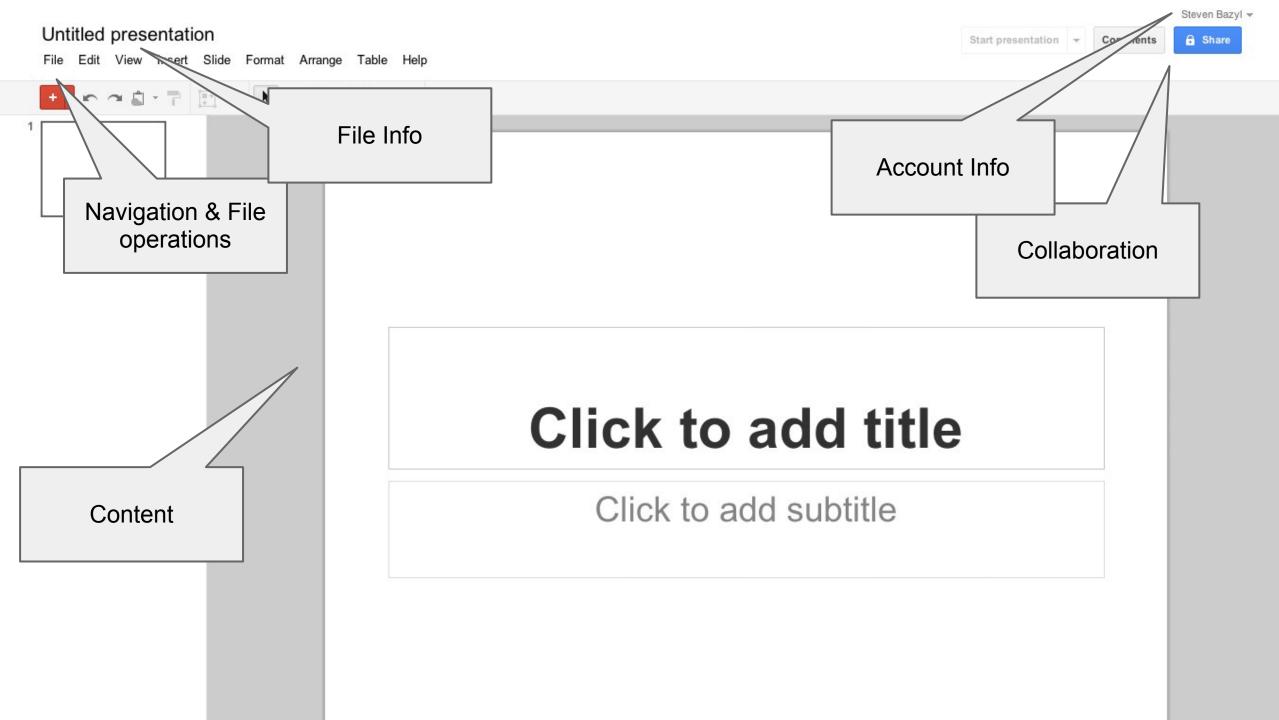

# Lucidchart

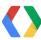

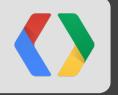

### Go mobile

### **Drive** is mobile

Access anywhere. Web, phone, tablet, Chrome OS.

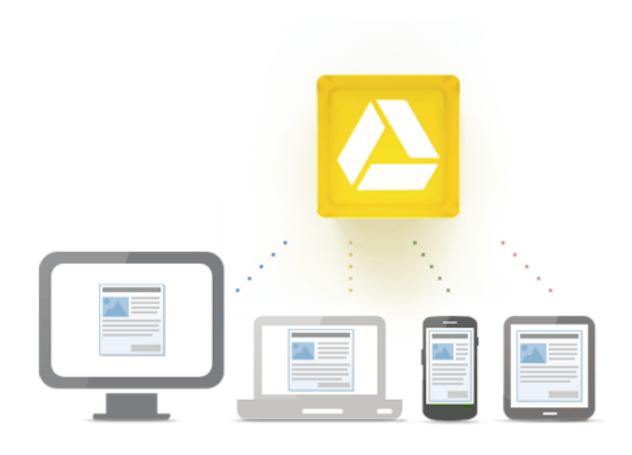

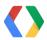

### Companion Mobile Apps: Use your app anywhere

Web-based experience on mobile device

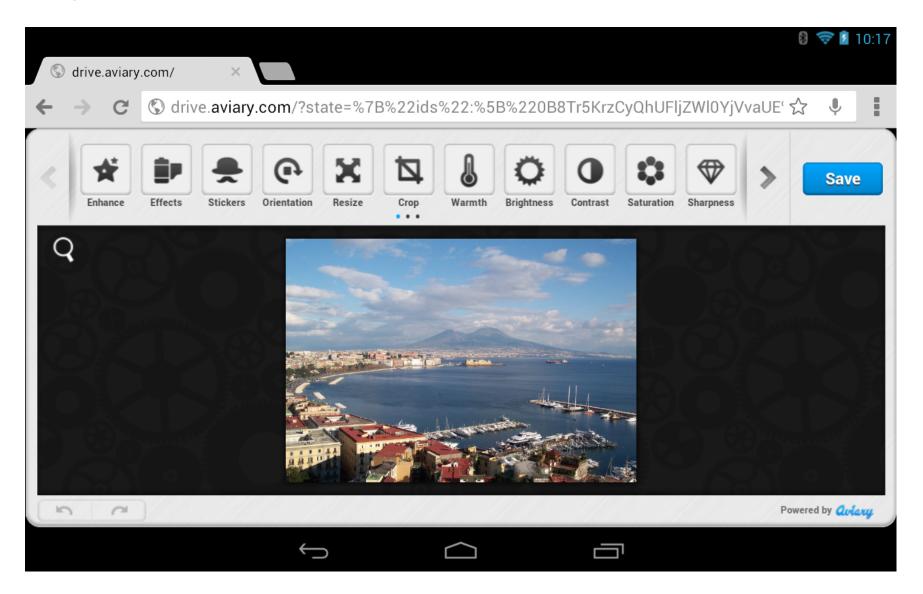

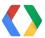

### Companion Mobile Apps: Use your app anywhere

Native App experience

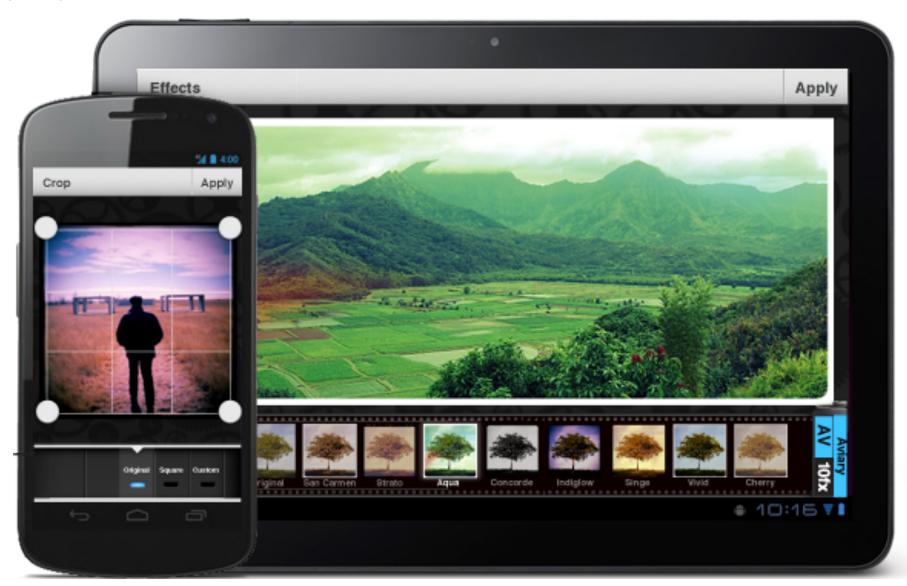

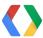

### Full Drive App integration with Chrome OS

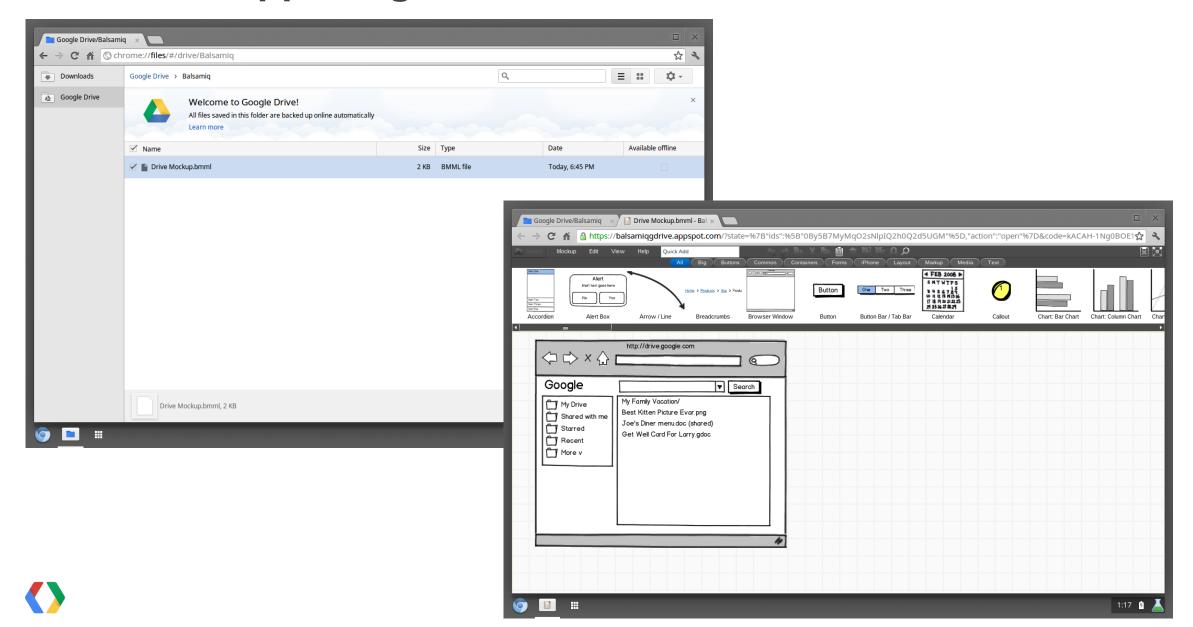

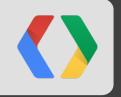

# Open anywhere

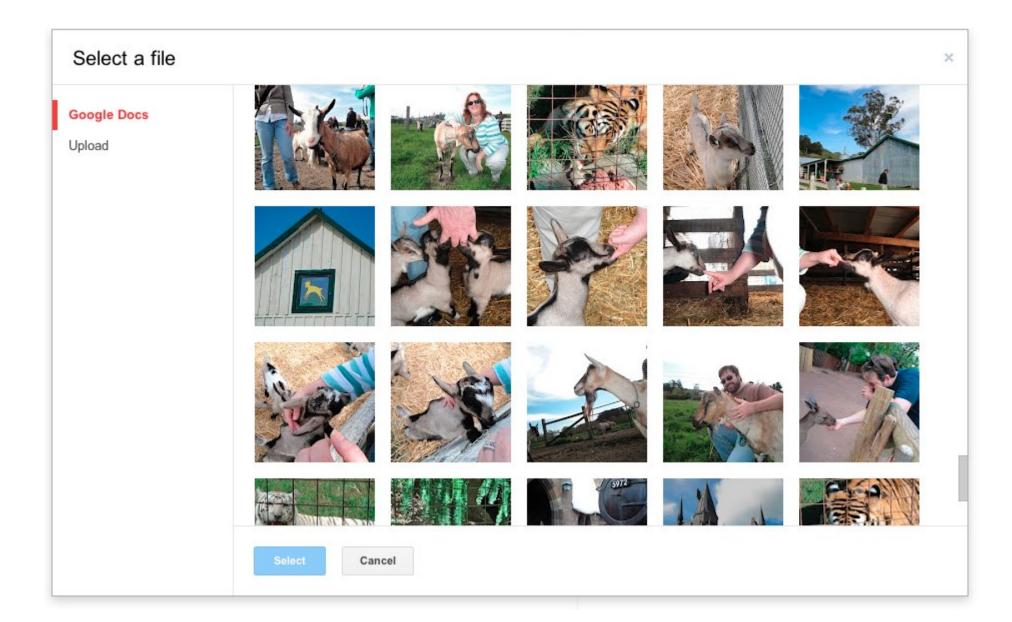

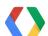

### **Picker**

```
<script src="http://www.google.com/jsapi"></script>
```

HTML

JS

```
google.setOnLoadCallback(initPicker);
google.load('picker', '1');
function initPicker() {
  ... // Library ready
function showPicker() {
 var picker = new google.picker.PickerBuilder()
      .addView(new google.picker.DocsView())
      .setCallback(pickerCallback)
      .setAppId(YOUR APP ID)
      .build();
 picker.setVisible(true);
function pickerCallback(data) {
 if (data[google.picker.Response.ACTION] == google.picker.Action.PICKED) {
   // Do something!
```

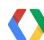

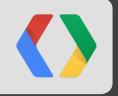

## Be secure

### Scopes with the Google Drive SDK

Full, file-specific, apps, read-only

| Scope                                                   | Meaning                                                                                                    |
|---------------------------------------------------------|----------------------------------------------------------------------------------------------------|
| https://www.googleapis.com/auth/drive.file              | Per-file access to files created or opened by the app                                                          |
| https://www.googleapis.com/auth/drive                   | Full, permissive scope to access all of a user's files. Request this scope only when it is strictly necessary. |
| https://www.googleapis.com/auth/drive.apps              | Allows apps access to the list of Drive apps a user has installed.                                             |
| https://www.googleapis.com/auth/drive.readonly          | Allows read-only access to file metadata and file content                                                      |
| https://www.googleapis.com/auth/drive.readonly.metadata | Allows read-only access to file metadata, but does not allow any access to read or download file content       |

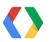

### Scopes with the Google Drive SDK

Narrow File-Specific Scope is best for you and your users

| Scope                                                   | Meaning                                                                                                    |
|---------------------------------------------------------|----------------------------------------------------------------------------------------------------|
| https://www.googleapis.com/auth/drive.file              | Per-file access to files created or opened by the app                                                          |
| https://www.googleapis.com/auth/drive                   | Full, permissive scope to access all of a user's files. Request this scope only when it is strictly necessary. |
| https://www.googleapis.com/auth/drive.apps              | Allows apps access to the list of Drive apps a user has installed.                                             |
| https://www.googleapis.com/auth/drive.readonly          | Allows read-only access to file metadata and file content                                                      |
| https://www.googleapis.com/auth/drive.readonly.metadata | Allows read-only access to file metadata, but does not allow any access to read or download file content       |

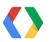

### **Example Authorization Flow**

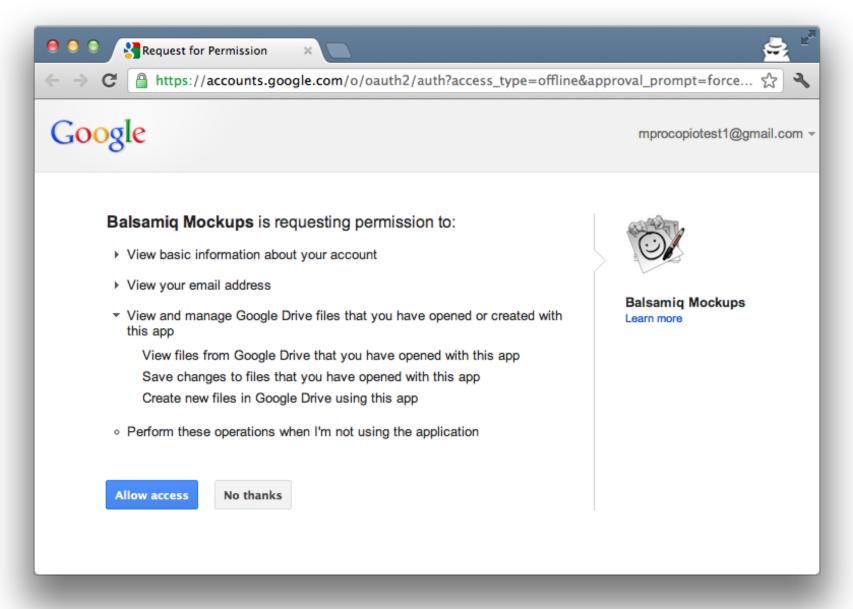

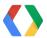

### **New File-Specific Scope**

Authorization text

#### Google OAuth 2.0 Playground is requesting permission to:

 View and manage Google Drive files that you have opened or created with this app

View files from Google Drive that you have opened with this app Save changes to files that you have opened with this app Create new files in Google Drive using this app

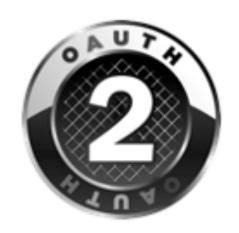

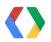

### New File-Specific Scope - Demo

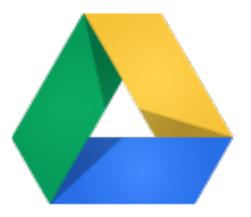

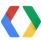

### Demo (Backup)

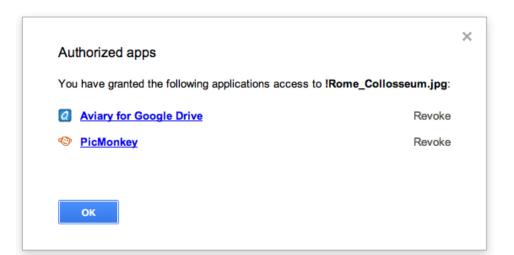

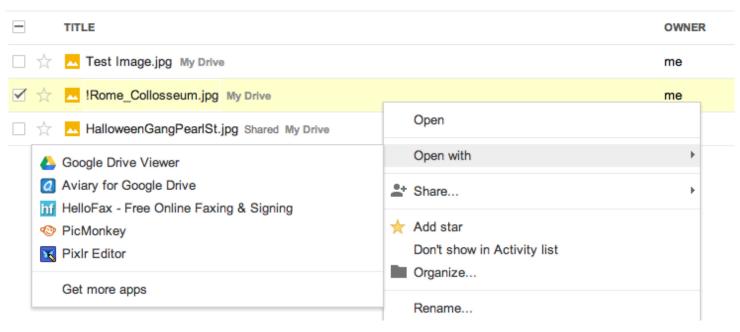

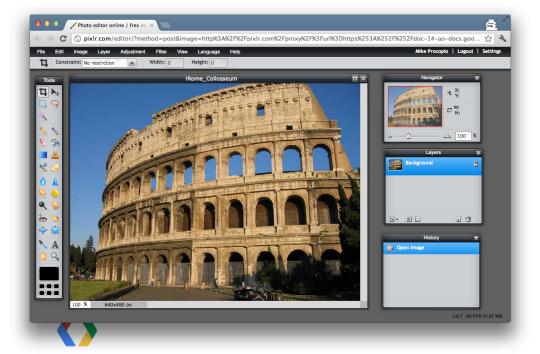

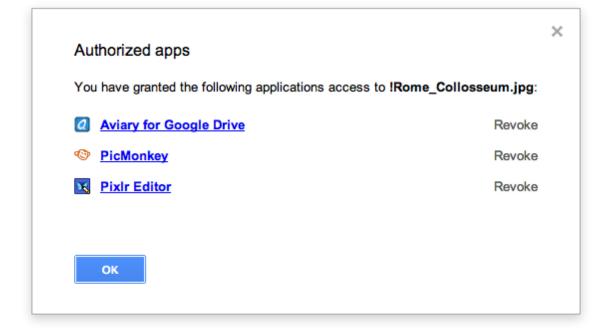

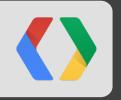

### Make sharing easy

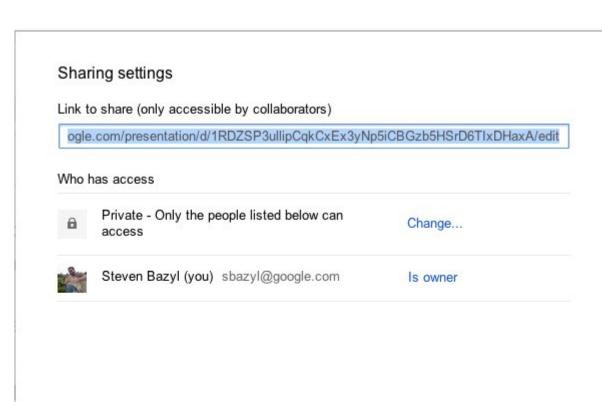

#### Add people:

Enter names, email addresses, or groups...

Editors will be allowed to add people and change the permissions. [Change]

Done

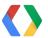

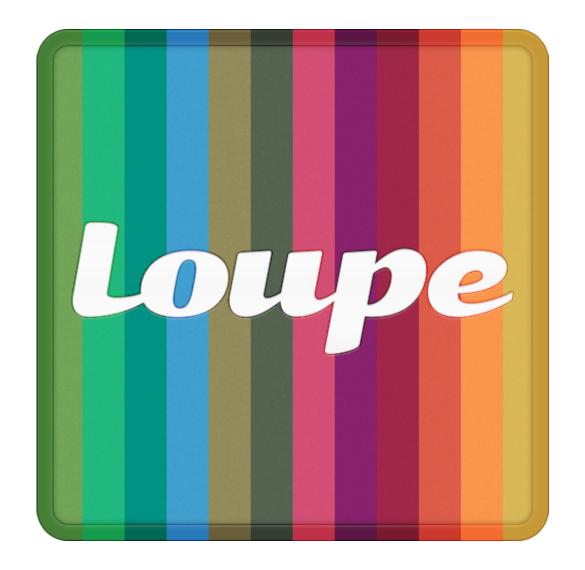

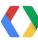

### **Sharing**

```
<script src="https://apis.google.com/js/client.js" ></script>
```

HTML

```
gapi.load('drive-share', initSharing);

function initSharing() {
    .. // Library loaded
}

function share(docId) {
    var client = new gapi.drive.share.ShareClient(YOUR_APP_ID);
    client.setItemIds([docId]);
    client.showSettingsDialog();
}
```

JS

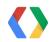

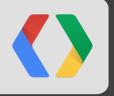

### Be searchable

### **Setting IndexableText - Demo**

Make the files created with your app discoverable with search!

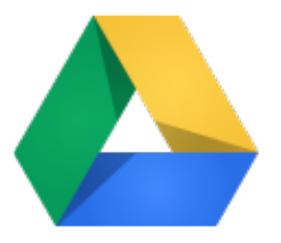

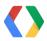

### Setting IndexableText - Demo (Backup)

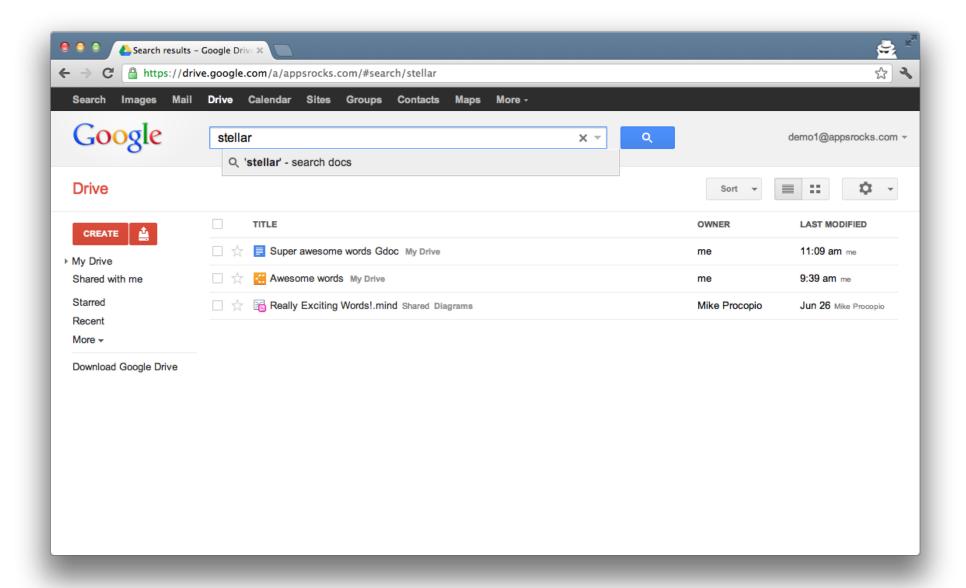

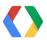

### Setting IndexableText - Demo (Backup)

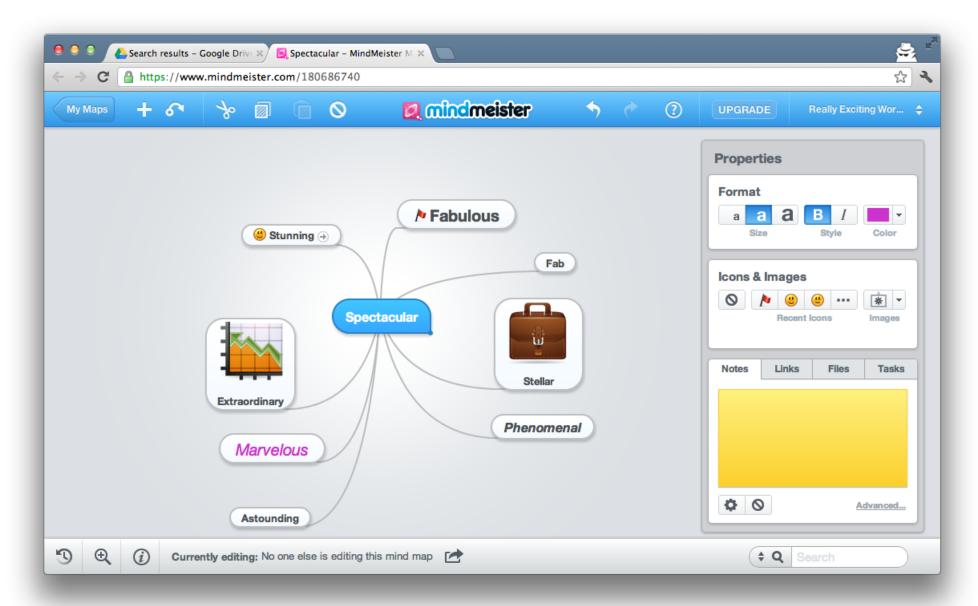

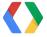

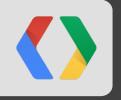

### Save early, save often

# users assumed their work was autosaved

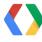

### **Autosave complexities**

Mutations vs. Blobs Quota vs. Timeliness Frequency vs. History

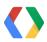

#### **Autosave** psuedocode

```
var autosaver = setInterval(function() {
                                                                            JS
  if (dirty()) {
   var newRev = timeSinceLastSave() > HOUR; // Been a while...
    save(newRev); // New revision
}, 30000); // Autosave every 30 seconds if dirty
$('#saveButton').click(function() {
  save(true); // Explicit save, create new revision
});
```

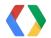

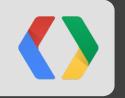

### **Open Google Docs Types**

### Directly Open Google Docs with your App

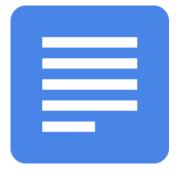

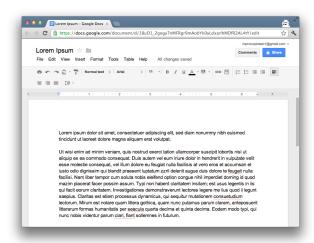

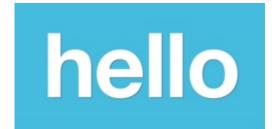

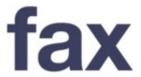

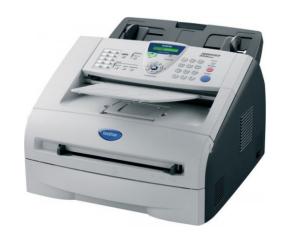

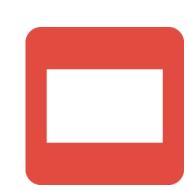

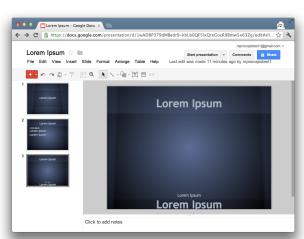

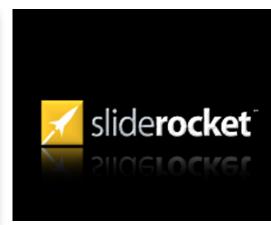

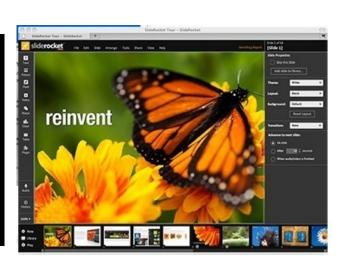

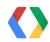

### **Example Export Formats**

| Google Doc Format | Conversions Format    | Corresponding MIME type                                                   |
|-------------------|-----------------------|---------------------------------------------------------------------------|
| Documents         | HTML                  | text/html                                                                 |
|                   | Plain text, Rich text | text/plain, application/rtf                                               |
|                   | Open Office doc       | application/vnd.oasis.opendocument.text                                   |
|                   | PDF                   | application/pdf                                                           |
|                   |                       |                                                                           |
| Spreadsheets      | MS Excel              | application/vnd.ms-excel                                                  |
|                   | Open Office sheet     | application/x-vnd.oasis.opendocument.spreadsheet                          |
|                   |                       |                                                                           |
| Drawings          | JPEG, PNG, SVG        | image/jpeg, image/png, image/svg+xml                                      |
|                   | PDF                   | application/pdf                                                           |
|                   |                       |                                                                           |
| Presentations     | MS PowerPoint         | application/vnd.openxmlformats-officedocument.presentationml.presentation |
|                   | Open Office, PDF      | application/pdf                                                           |

### Setting up your app for this is simple

In APIs Console, Specify your MIME types, check the "Import" checkbox

| Defaul | t MIN | /IE Ty | oes |
|--------|-------|--------|-----|
|--------|-------|--------|-----|

List MIME types that your application can open. Users can make your application open files with these MIME types by default.

| 1. | text/plain | × |
|----|------------|---|
| 2. |            |   |

#### Import

Allow users to open files that can be converted to a format that this app can open

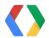

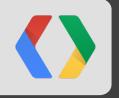

### Be discoverable

### The CWS page is your chance to sell your app!

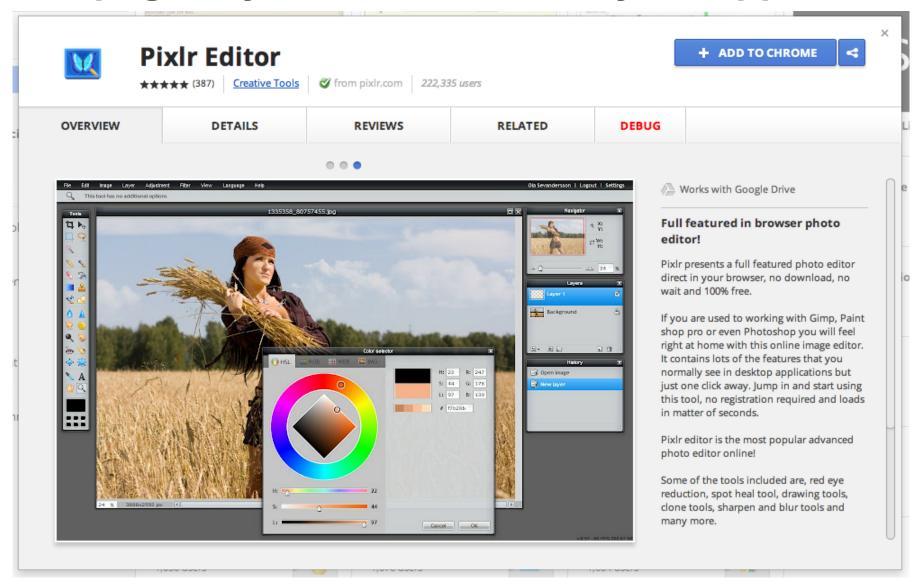

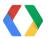

### Viral adoption

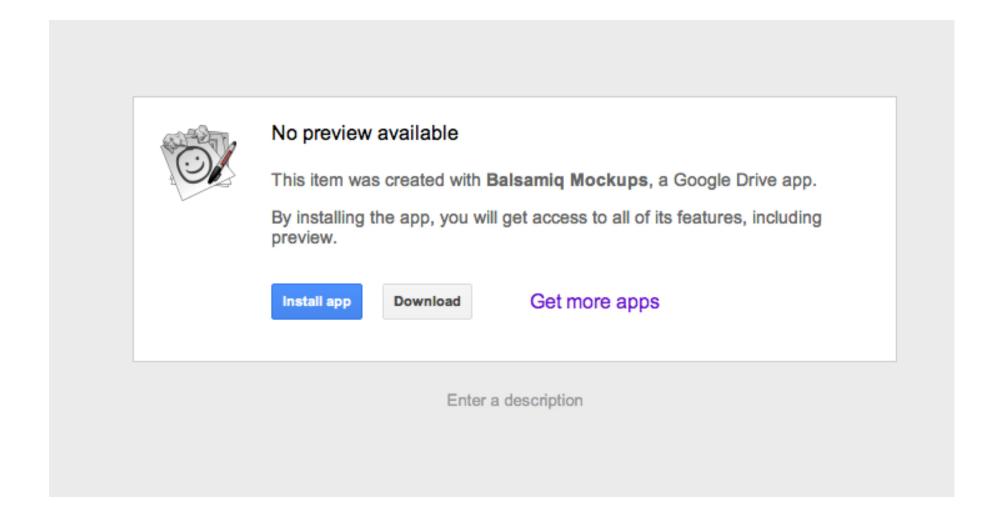

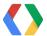

### **Declaring file types**

Chrome Web Store Manifest Example

```
"intents": {
                                                                            HTML
    "http://drive.google.com/intents/opendrivedoc": [
        "type": ["text/plain",
                 "application/vnd.google.drive.ext-type.txt"],
        "href": "https://www.yourapp.com/",
        "title": "Open",
        "disposition" : "window"
```

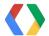

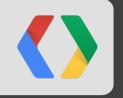

### Quick Recap

### Recap

Nine things you can do to make your app rock:

- 1. Be consistent (UX matters)
- 2. Go mobile
- 3. Make sharing easy
- 4. Be secure
- 5. Open anywhere
- 6. Be searchable
- 7. Save early, save often (autosave)
- 8. Open Google Docs types
- 9. Be discoverable

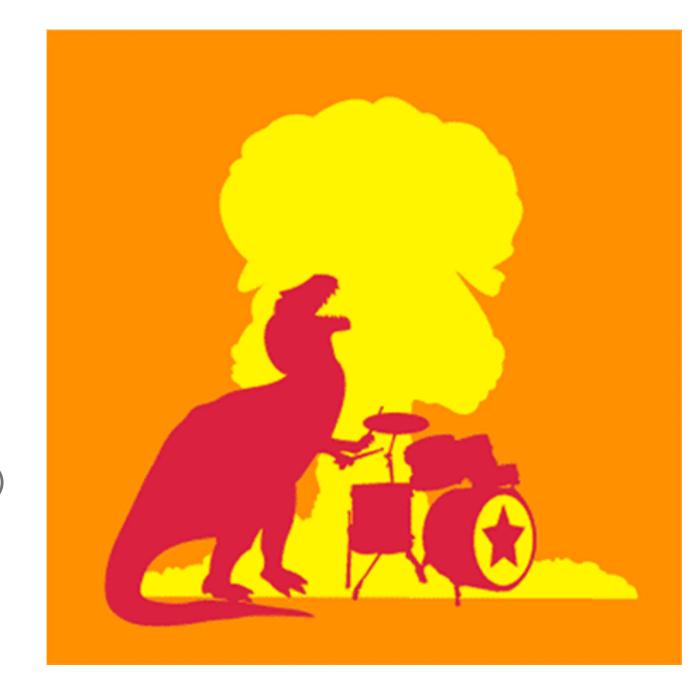

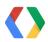

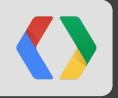

### Opportunity

What are you going to build?

#### Zillions of files stored in Drive...

Files of all types

**Images** 

Videos

**PDFs** 

Documents, Spreadsheets, and Presentations

Text and RTF files

HTML, XML and CSS

ZIP and RAR archives

Source code: JS, Java, PHP, Python, C#

How can we bring life to these files?

If we needed an app in the desktop days... we need it now in the cloud!

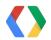

### Add your own file type

Build new types of apps

- These apps are more about the capability, the experience...
- And less about the actual file (although state is stored in Drive).

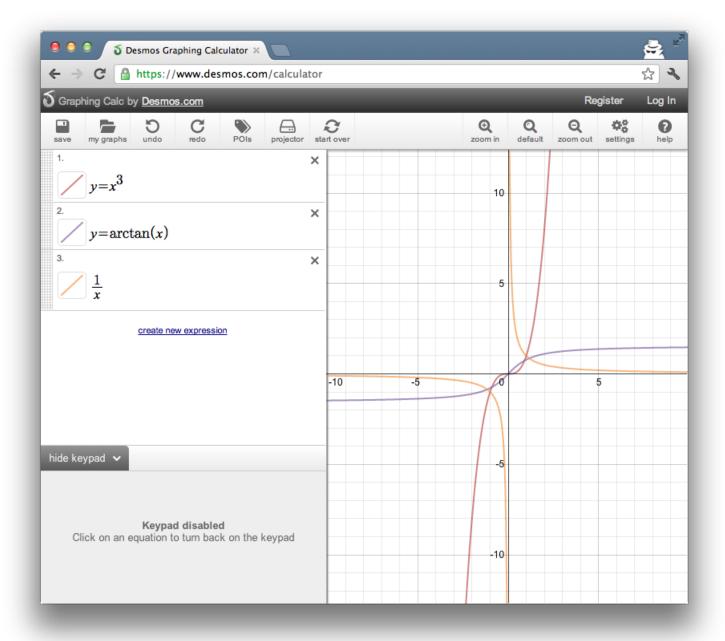

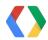

### We're here for you

Developer advocates & engineers standing by to accept your donation feature request

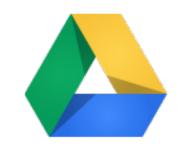

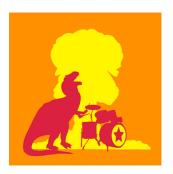

#### developers.google.com/drive

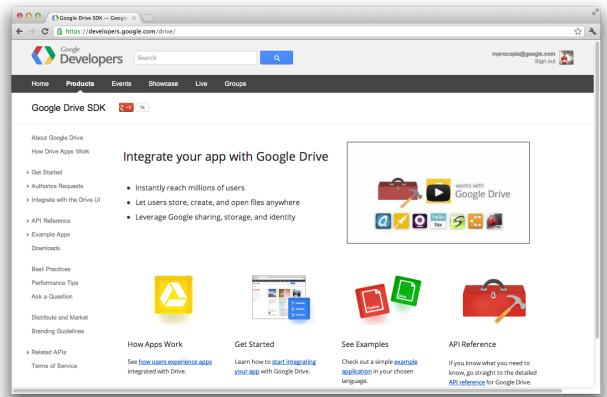

#### google-drive-sdk on Stack Overflow

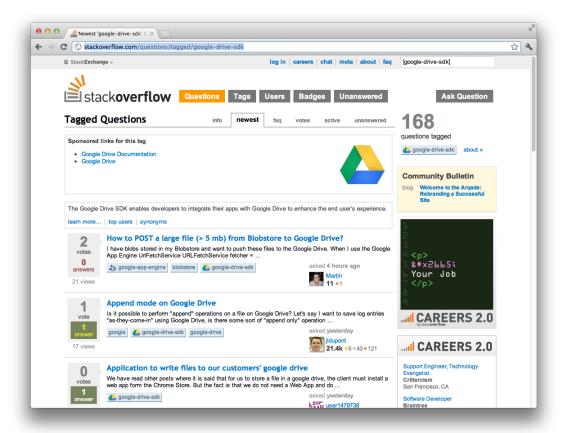

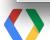

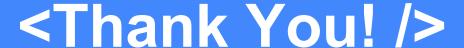

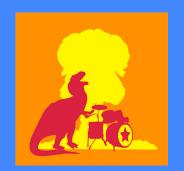

## Get started with the SDK: developers.google.com/drive

# Get help on the Stack Overflow forum: http://stackoverflow.com/questions/tagged/google-drive-sdk

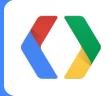

#### Discover and install apps:

https://chrome.google.com/webstore/category/collection/drive\_apps

#### And... Come and talk to us now!

Mike Procopio
googplus.org/mike
mikeprocopio.com

**Steven Bazyl** 

profiles.google.com/sqrrrl